# 8-12-2017 Creación de Blog

Gestión de datos para los sistemas interactivos

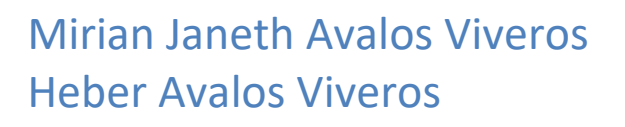

1

# Contenido

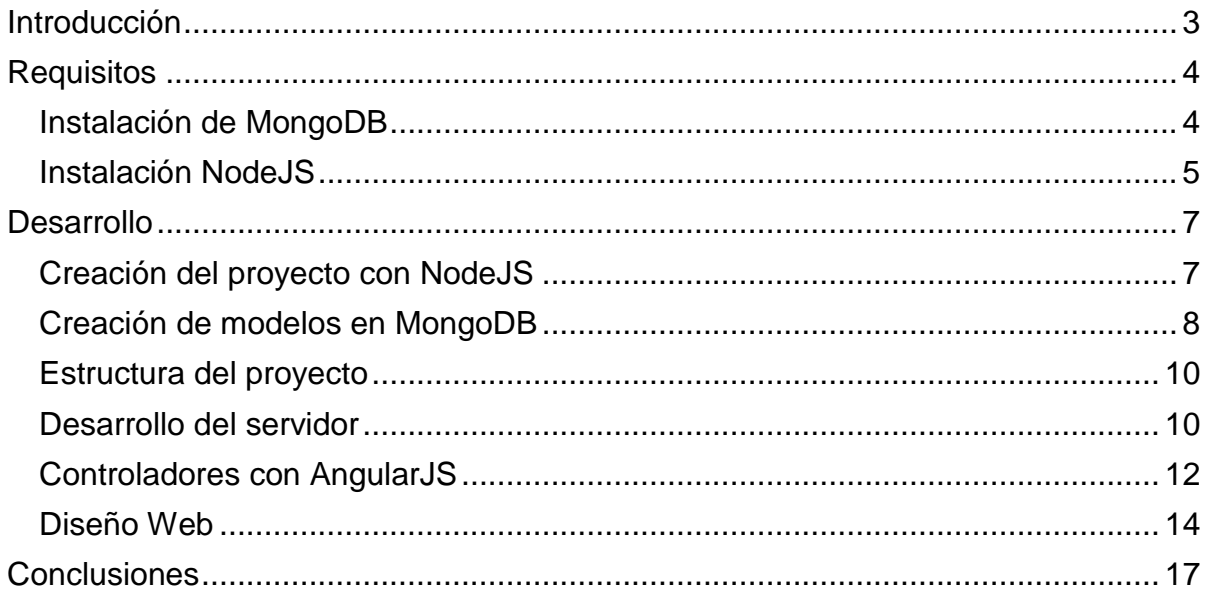

## <span id="page-2-0"></span>Introducción

En el desarrollo de este documento se mostrará como objetivo principal la implementación de la tecnología para base de datos NoSQL conocida como MongoDB. MongoDB es un sistema de base de datos NoSQL orientado a documentos, desarrollado bajo el concepto de código abierto. En vez de guardar los datos en tablas como se hace en las bases de datos relacionales, MongoDB guarda estructuras de datos en documentos tipo JSON con un esquema dinámico (MongoDB llama ese formato BSON), haciendo que la integración de los datos en ciertas aplicaciones sea más fácil y rápida.

Como se dijo la parte de la base de datos será montada por MongoDB, en la parte del backend se usará NodeJS para la creación del servidor y AngularJS para controlar los servicios internos que se mostrarán en el frontend, cabe mencionar que tanto NodeJS como AngularJS trabajan en formato javascript y son de alta compatibilidad con MongoDB por lo cual se eligieron y en la parte de diseño web se trabajó con el framework de HTML5 conocido como Bootstrap.

El trabajo se basa en la realización de una práctica tipo blog, en la cual se permita hacer publicaciones y usuarios registrados puedan comentarlas, además de poder editar tanto publicaciones y comentarios realizados.

## <span id="page-3-0"></span>Requisitos

Para lograr realizar la práctica tenemos que contar con ciertos requisitos, que es el caso de la instalación de MongoDB y NodeJS.

#### <span id="page-3-1"></span>Instalación de MongoDB

Para instalar MongoDB en Windows 10, ingresamos a la página oficial y elegimos la descarga de la versión compatible:

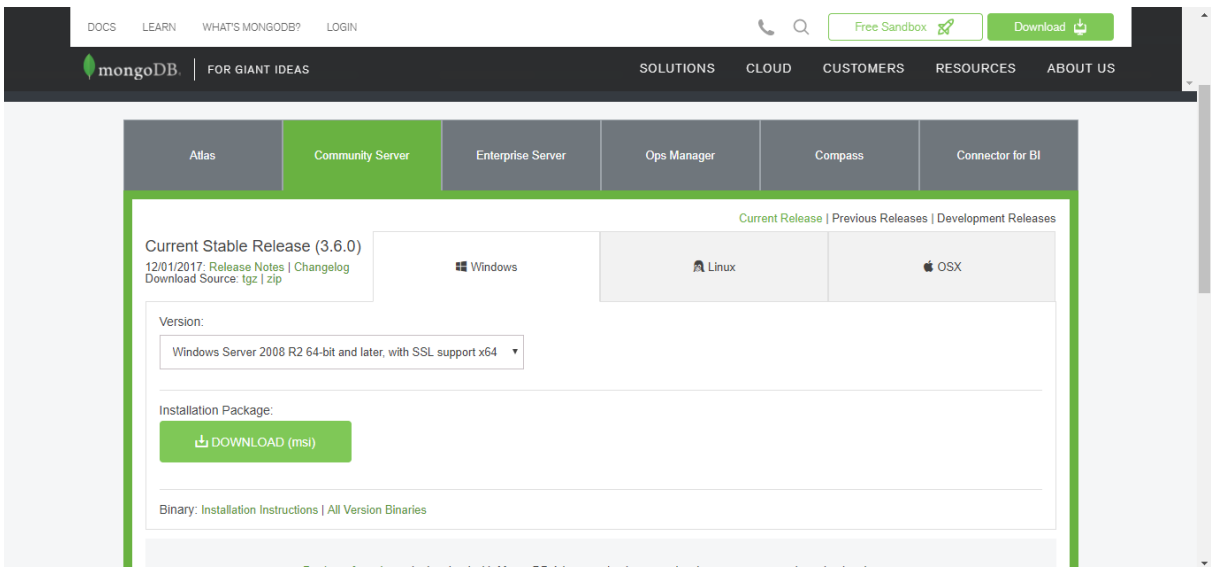

Una vez descargada la versión compatible se instala como cualquier otro programa, cabe mencionar que en ocasiones para poder usar correctamente MongoDB se necesitan realizar unos path´s en las variables de entorno. Posterior la forma fácil de correr MongoDB es simplemente ir a la carpeta de instalación de software en nuestro equipo y entrar en la siguiente ruta:

C:\Program Files\MongoDB\Server\3.0\bin

Dentro de dicha ruta encontramos dos archivos importantes mongo y mongod, para correr MongoDB, ejecutamos "mongod" y para interactuar ejecutamos "mongo", así de simple.

#### <span id="page-4-0"></span>Instalación NodeJS

Al igual que con MongoDB lo primero es ingresar a la página oficial de NodeJS y descargar la versión compatible con nuestro sistema:

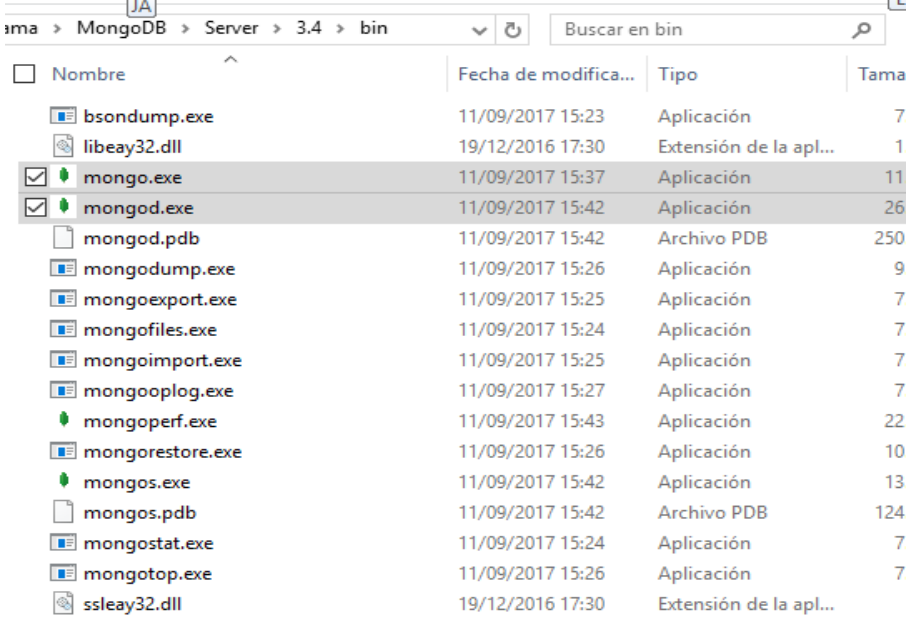

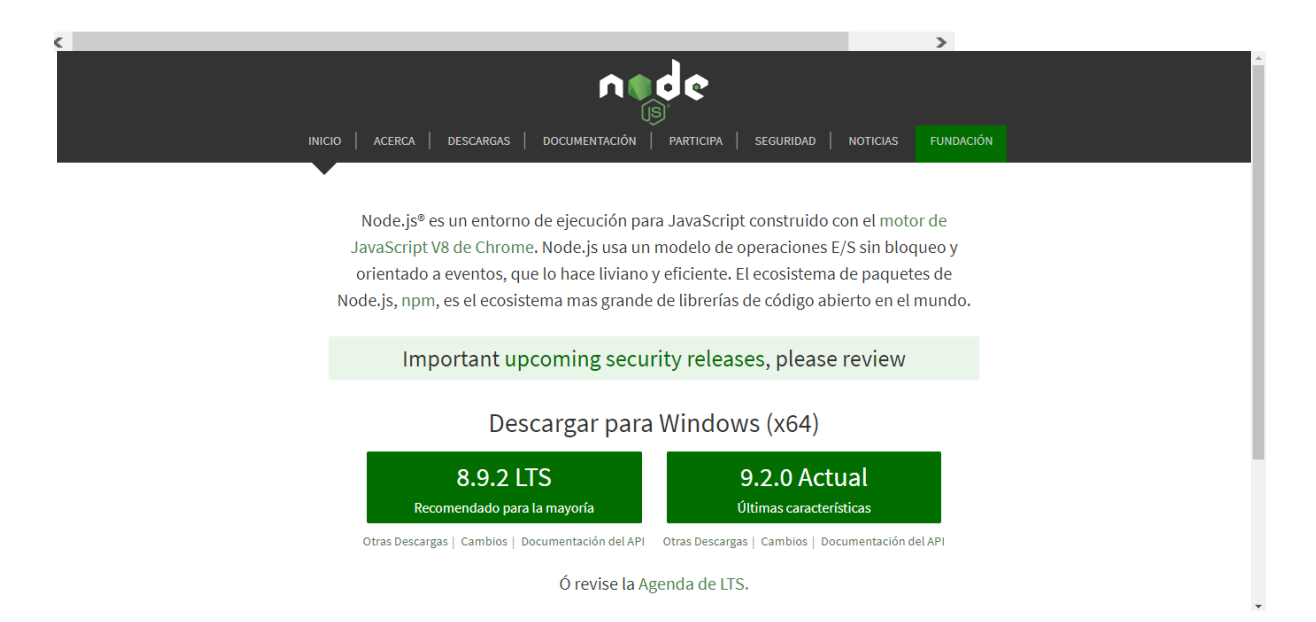

Descargamos el instalador, lo agregamos a las variables de entorno, para posteriormente ingresar el comando node en consola para corroborar que lo tenemos instalado, e incluso consultar la versión con la que contamos.

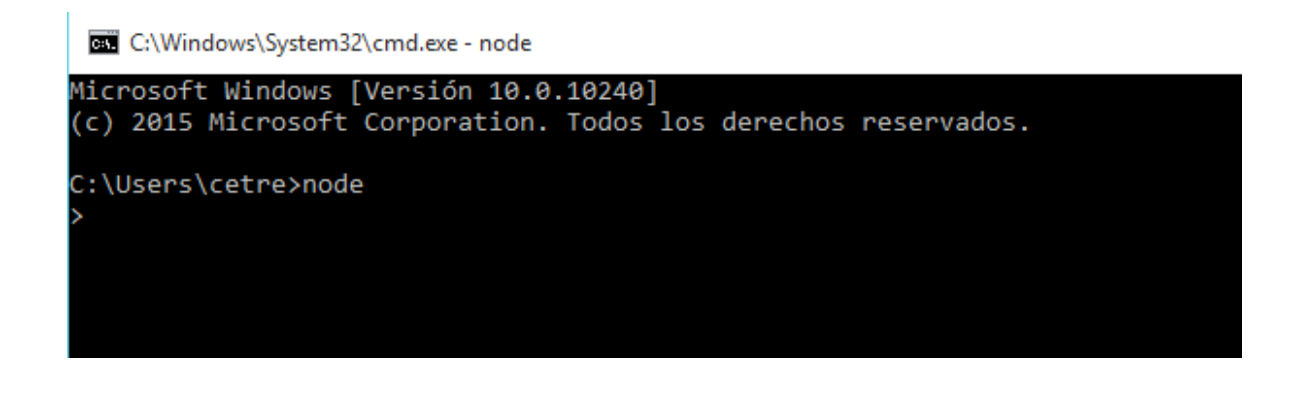

C:\Windows\System32\cmd.exe

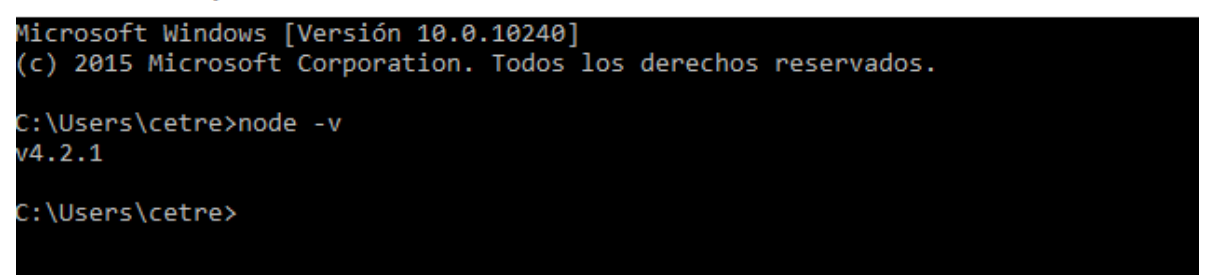

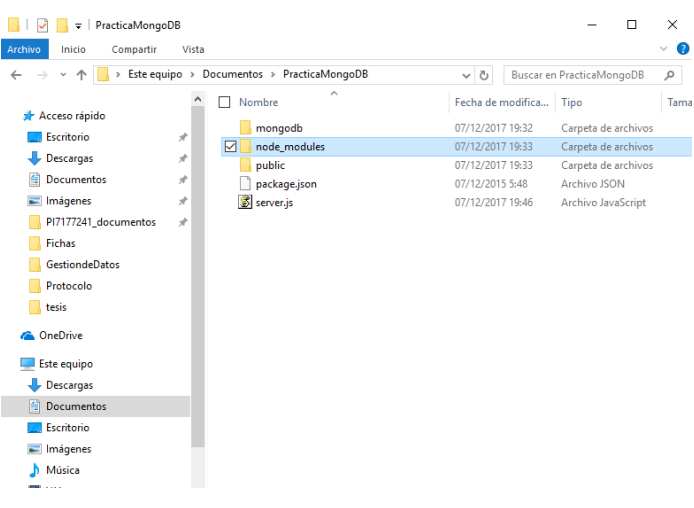

#### <span id="page-6-0"></span>Desarrollo

Ahora que tenemos listos los requisitos podemos iniciar con el desarrollo de la práctica, en este proceso lo primero será crear el proyecto en NodeJS, realizar la funcionalidad con Angular y al mismo tiempo trabajar con las interfaces.

#### <span id="page-6-1"></span>Creación del proyecto con NodeJS

NodeJS nos permite crear una estructura de un proyecto de manera automática gracias a la funcionalidad de un archivo base denominado "package.json", el cual está formado por un json que tiene como contenido todos los paquetes (dependencias) necesarios para la realización del proyecto, una vez listo, solo basta con dar un comando en consola y con eso la estructura del proyecto se creará en el directorio donde estemos situados (ahí debe estar el package.json). Mi archivo es el siguiente:

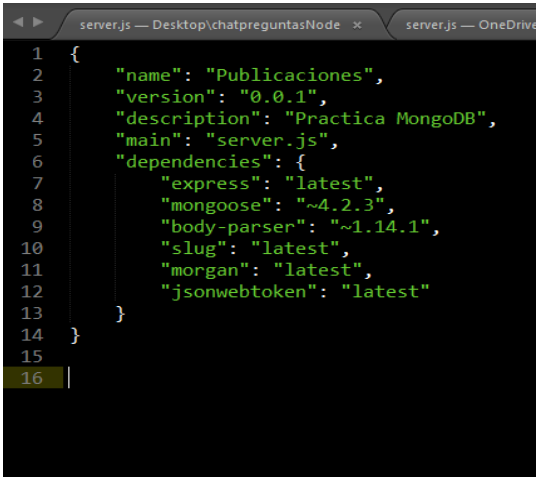

El comando usado para su ejecución es: npm install

Y listo, con esto tenemos listo nuestro proyecto con las dependencias necesarias.

#### <span id="page-7-0"></span>Creación de modelos en MongoDB

La creación de los modelos que se utilizaran en MongoDB se realizaron con la implementación del framework de MongoDB llamado "mongoose", el cual se puede observar como dependencia en el package.json. Este framework nos permite crear modelos de manera más sencilla y entendible, modelos en formato json que es la forma en la que trabaja MongoDB y además iniciar una base de datos con una simple línea de codigo. Para la práctica identificamos tres modelos, uno para los usuarios, otro para las publicaciones y uno más para los comentarios, y con base en mongoose se ven así:

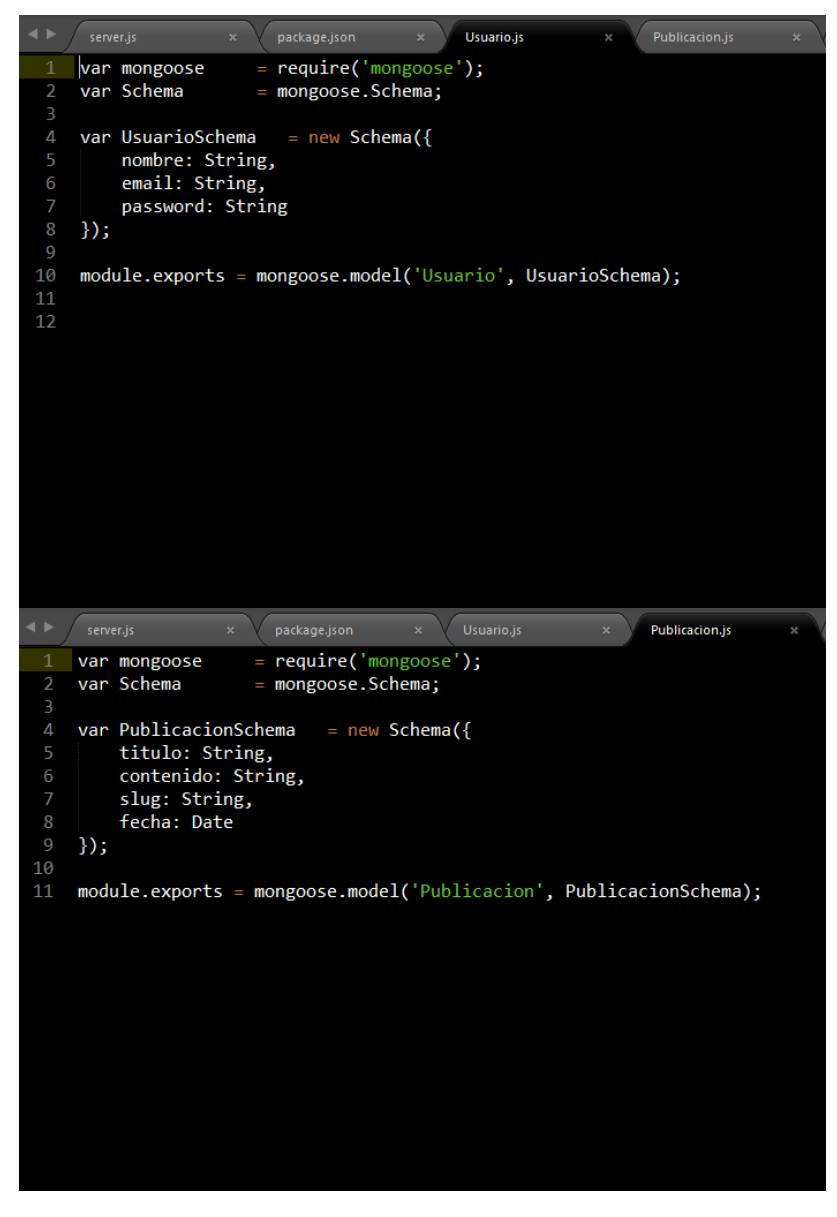

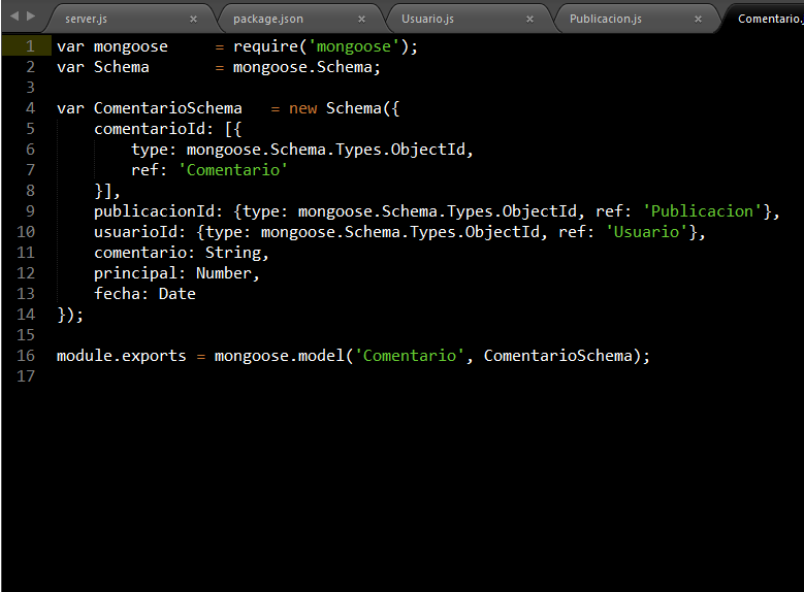

#### <span id="page-9-0"></span>Estructura del proyecto

Nuestro proyecto cuenta con la siguiente estructura:

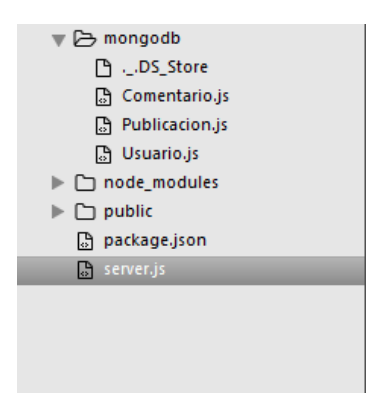

En la carpeta mongodb se tienen todos los modelos antes mencionados, en node modules como ya se mencionó se encuentran las dependencias y en la carpeta public se tienen todos los archivos de las vistas, es decir, los archivos .html, .js, .css, y el archivo server.js es el archivo donde se ejecutan los servicios de nodeJS.

#### <span id="page-9-1"></span>Desarrollo del servidor

El servidor se encuentra en el archivo server.js, para ejecutar este archivo basta con situarnos en la carpeta del proyecto desde consola y arrancar el siguiente comando: Node server.js

Y listo el servidor estará en línea:

Dentro del archivo server.js se crea la base de datos gracias a mongoose con una simple línea de código:

mongoose.connect('mongodb://localhost/practicaMongoDB');

Se generan las variables que se usarán en las funciones del servidor:

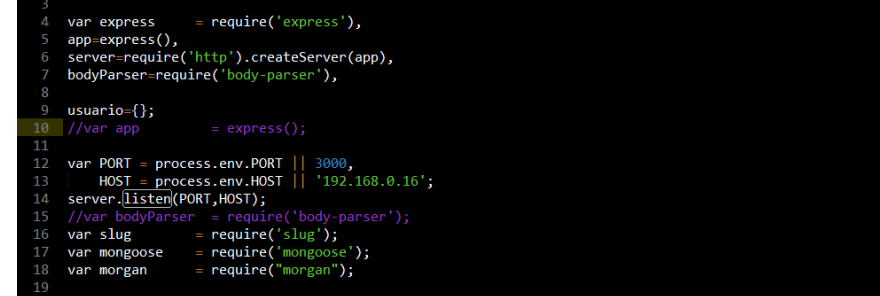

Podemos ver las variables, como por ejemplo mongoose que nos permitirá el uso de tal dependencia o por ejemplo la variable port la cual define el puerto en donde funcionará el servidor.

Además se definen otros aspectos importantes para la correcta comunicación, como el permitir la implementación de JSON, la creación de las funciones en lasdiversas vistas, aquí dejo un fragmento de código de una función que actualiza datos de los comentarios dentro del servidor.

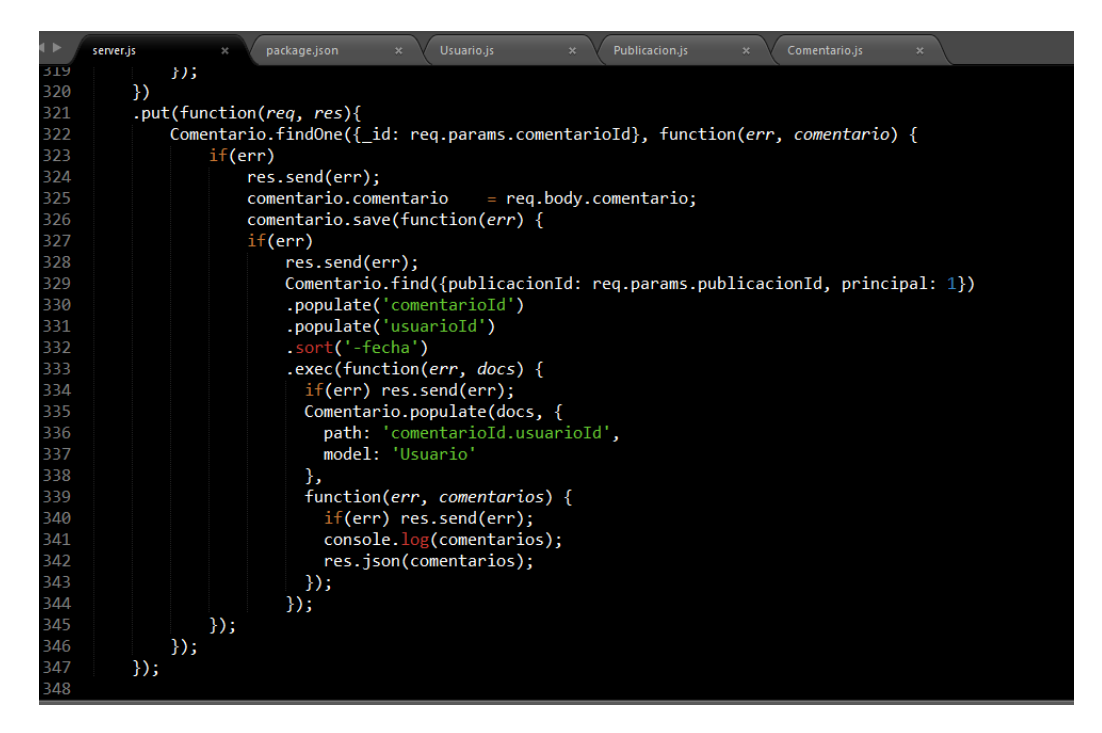

#### <span id="page-11-0"></span>Controladores con AngularJS

Tenemos también controladores con AngularJS que permiten las funciones dentro del frontend, a continuación, se muestran algunas.

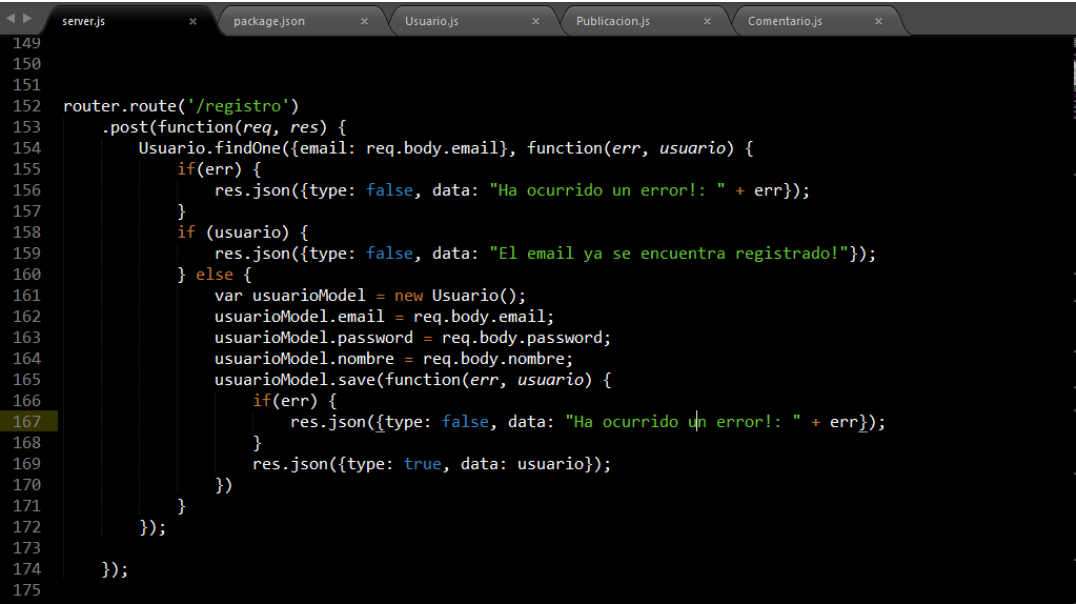

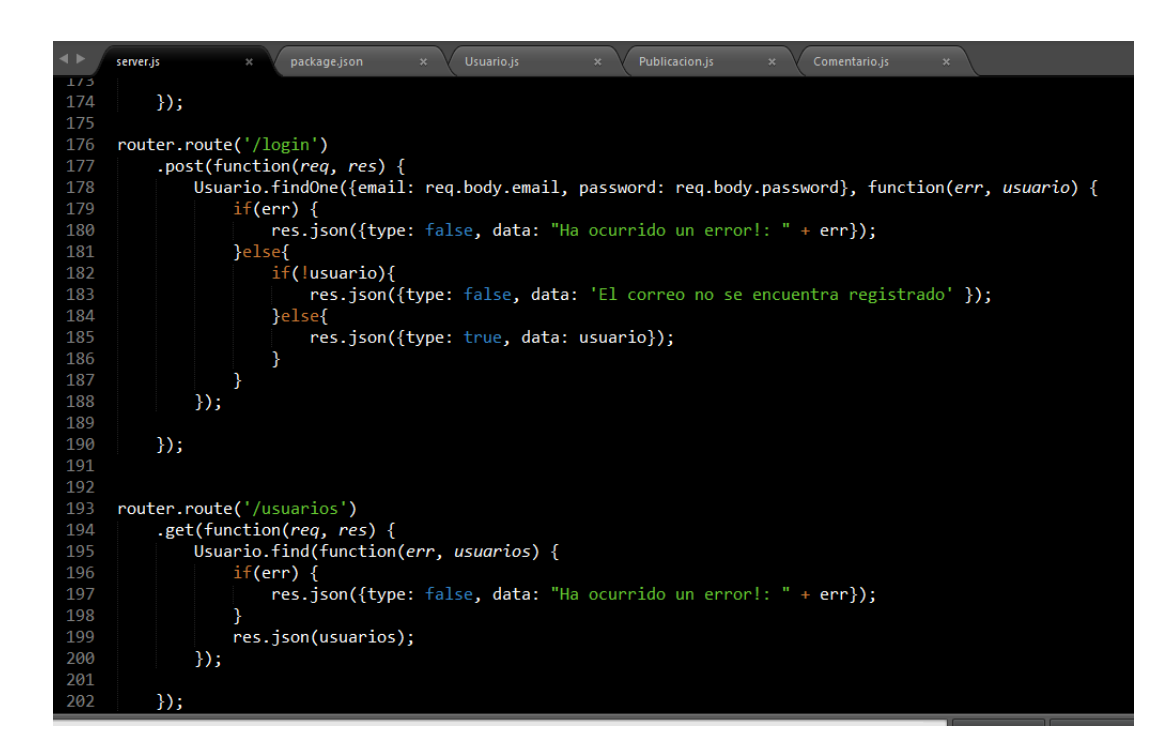

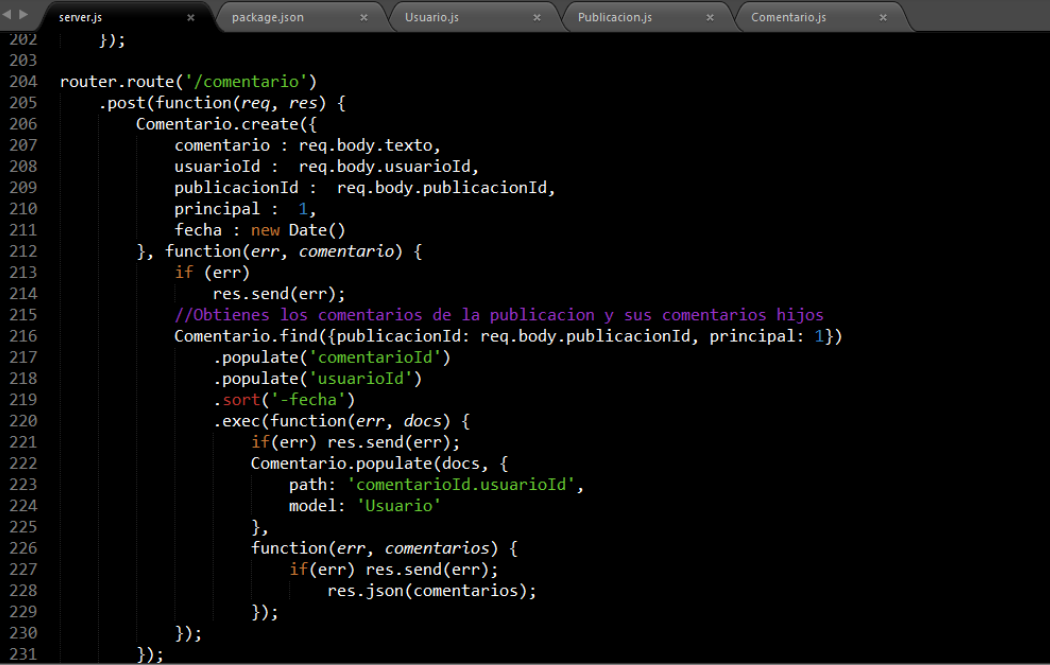

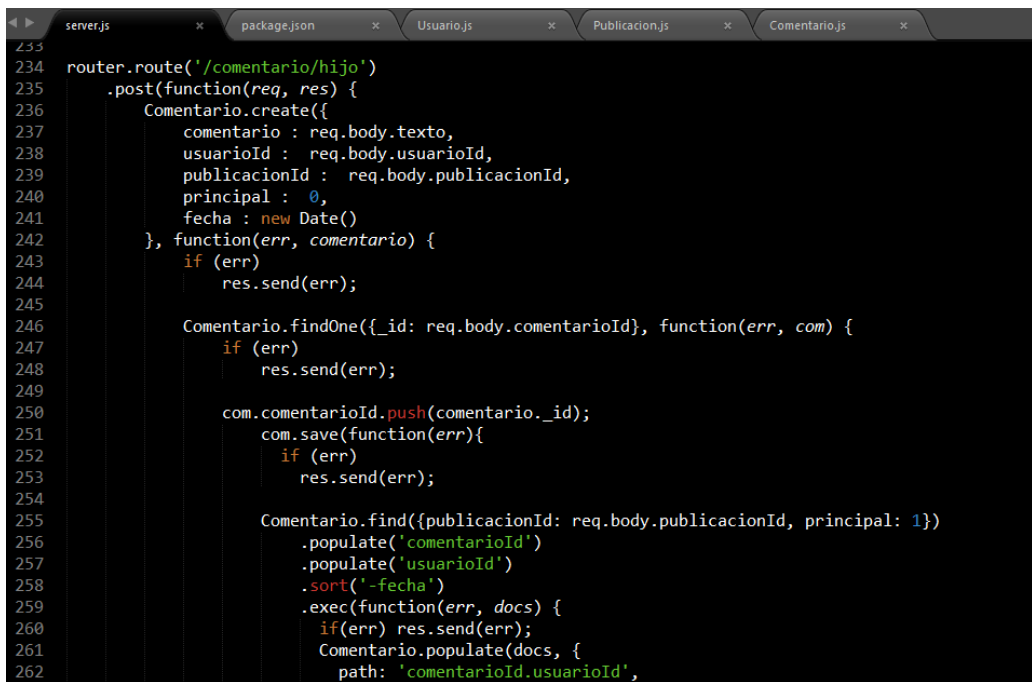

#### <span id="page-13-0"></span>Diseño Web

La parte final es el diseño web, a continuación, se muestran las diferentes interfaces de interacción en la práctica realizada en el administrad

1. Pantalla de inicio para crear y editar o eliminar según sea el caso de una publicación en el blog.

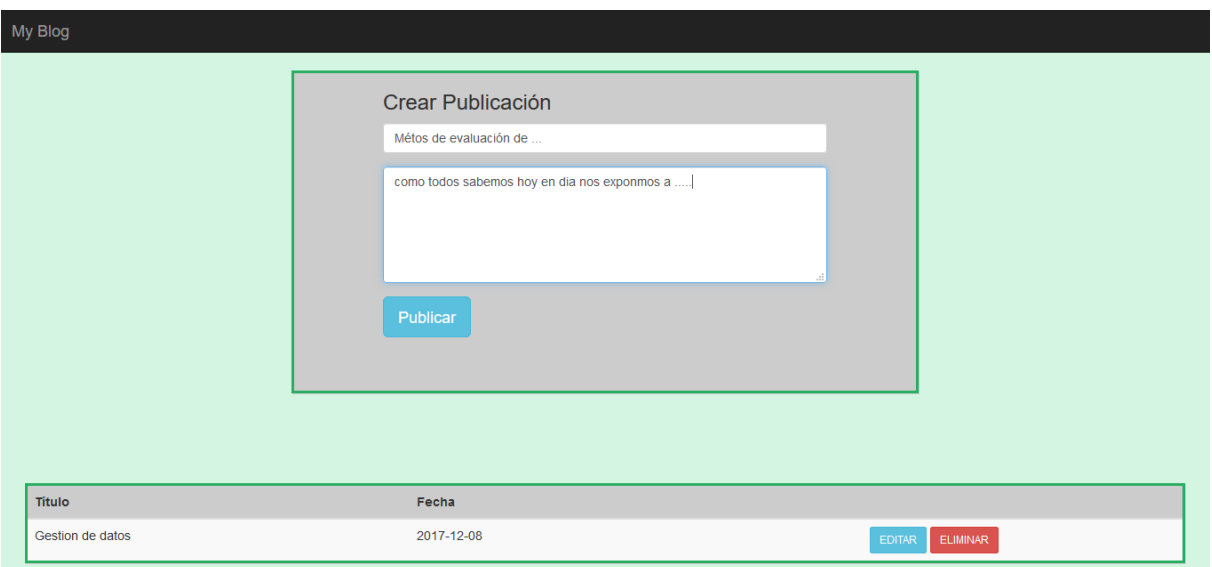

2. pantalla para que un usuario nuevo cree una cuenta de usuario y pueda entrar al blog y hacer comentarios

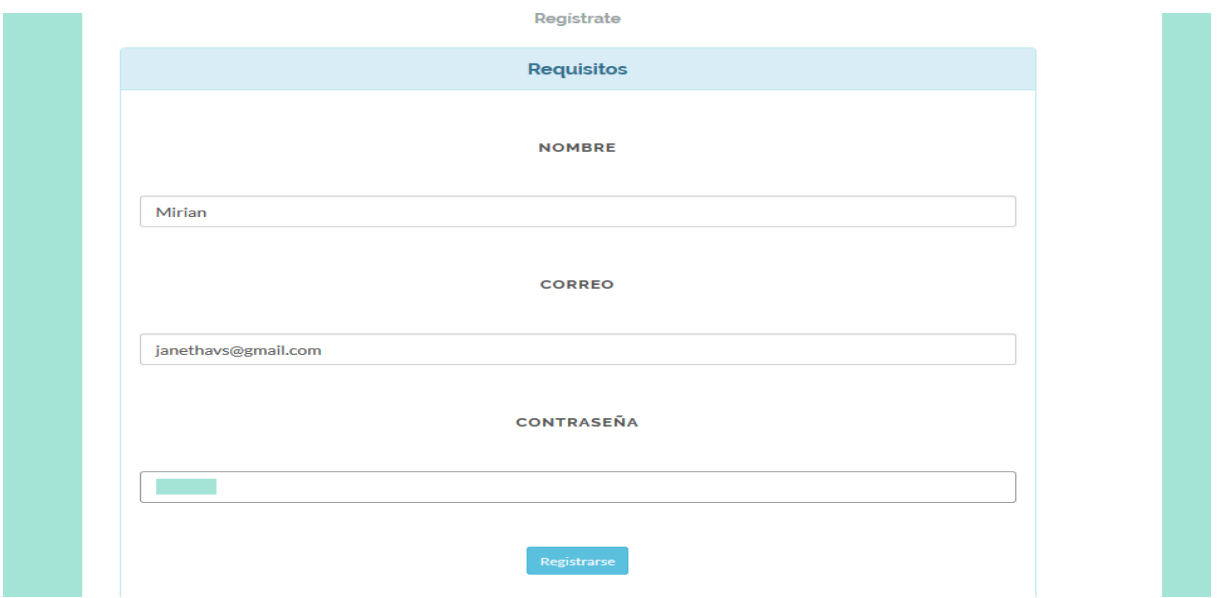

3. En caso de ya contar con una cuenta de usuario es necesario que inicie sesión para poder hacer comentarios:

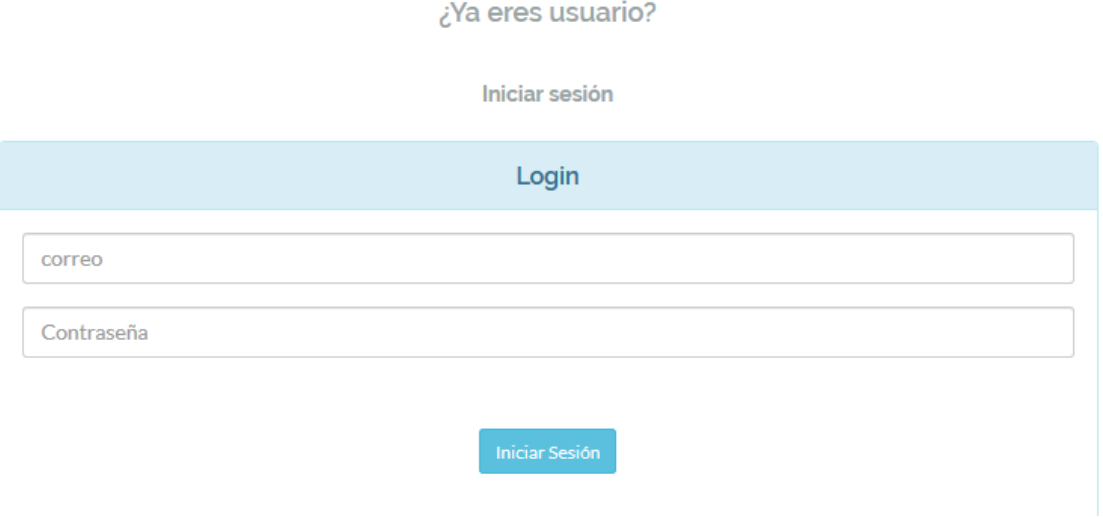

4. Pantalla en la que el usuario se dirige a leer el blog y crear cometarios

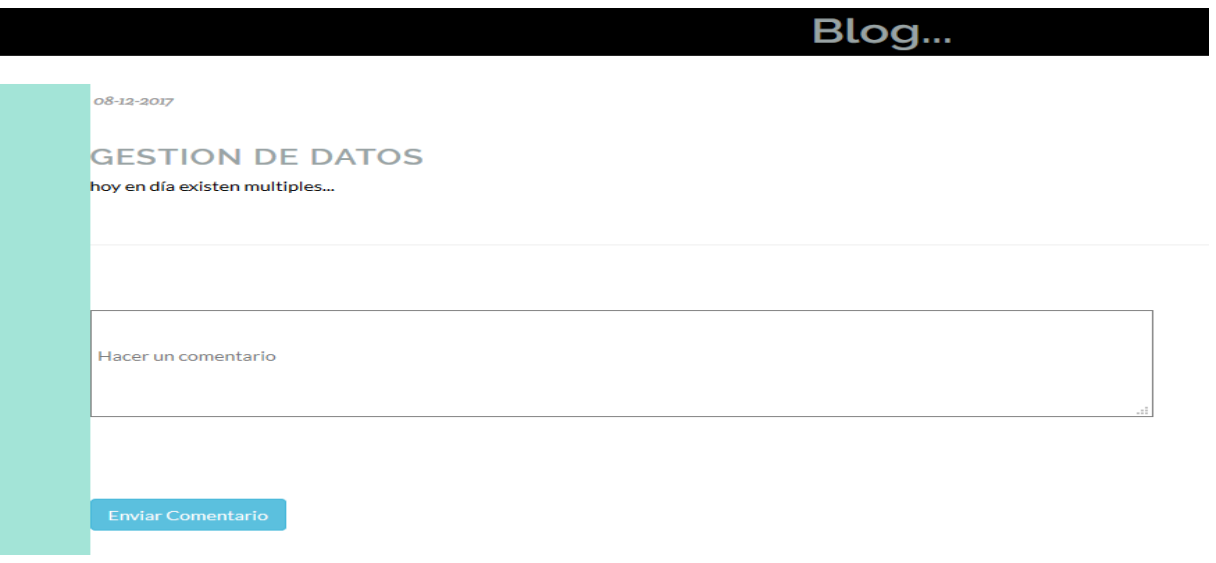

5. Asi es comoel usuario va a hacer comentarios y va a poder editar comentarios y eliminar si asi lo desea.

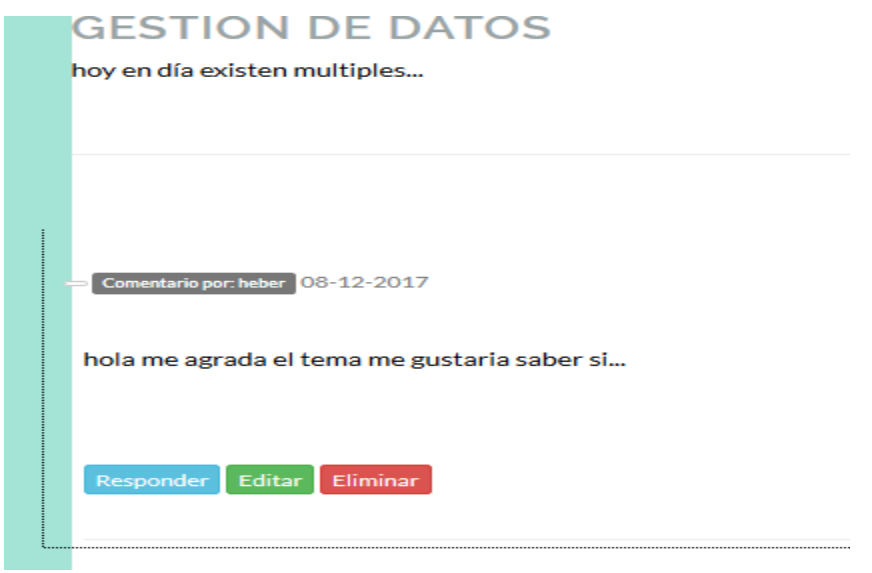

6. En esta parte se puede observar la forma en que se anidan los comentarios, la estructura del comentario va en un arreglo en el cual se colocan los hijos (los comentarios anidados) y su longitud.

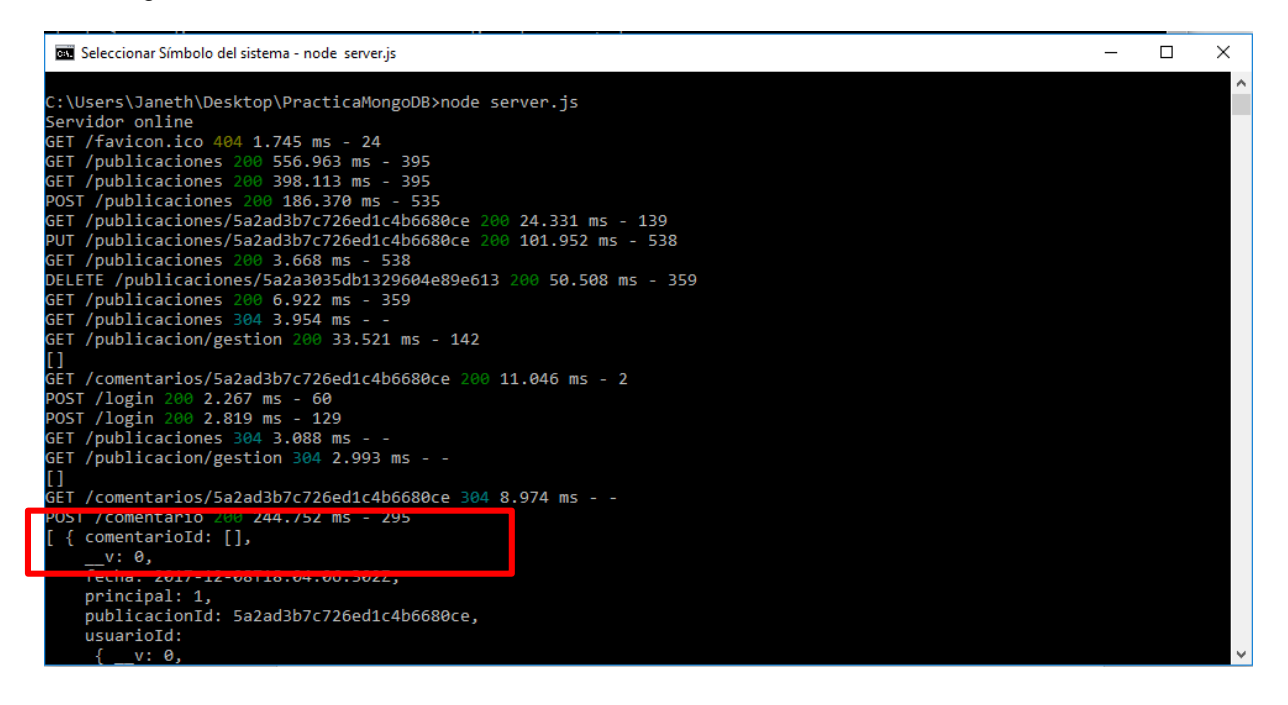

1997) proceed.org-duery adms<br>2017-12-08T12:04:06.525-0600 I COMMAND [conn4] command blogbasedatos1000.usuarios command: find { find: "usuarios", filter: { \_id: { \$in: [ ObjectId('5a2a31c0db1329604<br>2019-01-12 | { acquireCou 4 } }, Database: { acquireCount: { r: 2 } }, Collection: { acquireCount: { r: 2 } } } protocol:op\_query 127ms

## <span id="page-16-0"></span>Conclusiones

El trabajar con MongoDB es sin duda algo que es importante para la implementación de tecnología web, sobre todo porque permite manipular el formato JSON de una forma muy sencilla, por lo cual manejar API´s es muy fácil y la comunicación es rápida, además el trato de la base de datos es más simple, aunque para proyectos muy amplios podría resultar deficiente por cuestiones de escalabilidad, aun así, existen versiones empresariales que permiten manejo de más datos.

MongoDB es sin duda una gran opción para probar el funcionamiento de las bases de datos NoSQL que no son para nada difícil de entender y aplicar. Además, su implementación al lado de NodeJS es muy eficiente ya que son del todo compatibles y se aprenden nuevos lenguajes que tienen un gran auge en la actualidad dentro del mundo del desarrollo web.